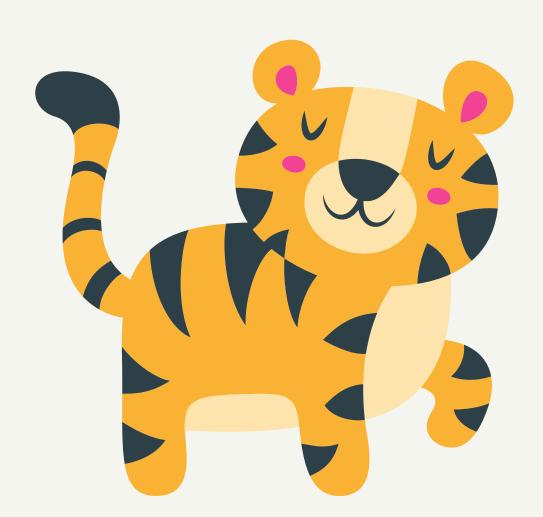

## A Guide for a

# CCES iPad

### Tips for Taking Care of Your iPad

ALWAYS keep it in the case
DO NOT switch cases with your friends.
Keep two hands on it at all times.
Be gentle when tapping the screen.
Only use the apps your teacher has asked you to.

#### How to Access Clever, Seesaw, and Class Dojo

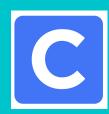

To access CLEVER, find the blue "C" icon on your home screen. Use your Clever badge to log in. If you lose your badge, the login is your lunch number for the username and password.

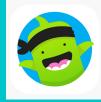

To access CLASS DOJO, find the Class Dojo logo on your home screen. Parents can create their own account, and use a code (provided by your teacher) to connect their account to their student's class.

#### **Contact Us!**

If you have any questions or concerns, contact:

Lori Dickson
Media Specialist, CCES
(804)829-9256
ldickson@ccps.net

Jennifer Richardson
ITRT, CCPS
(804)829-9256
jhrichardson@ccps.net

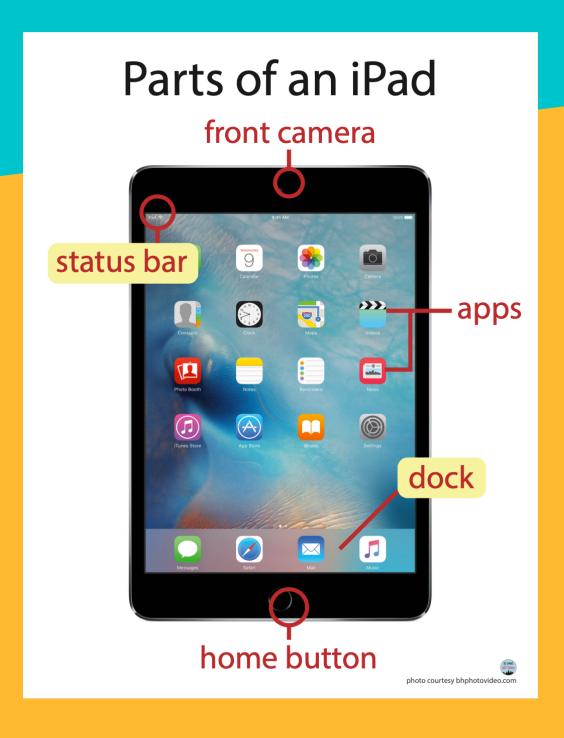